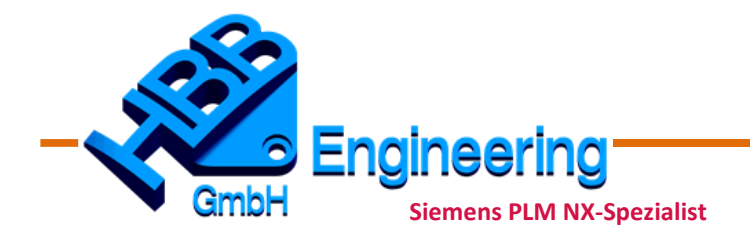

*HBB Engineering GmbH Salzstraße 9 D-83454 Anger*

*Telefon +49 (0)8656-98488-0 Telefax +49 (0)8656-98488-88 info@hbb-engineering.de www.hbb-engineering.de*

Stoffsammlung für das NX-Systembetreuerbuch von HBB Engineering Stand: 31.08.2016 Walter Hogger

## HBB Buch "SYSAdmin NX10/NX11"

## **Sys-Admin-Themen:**

[Installation NX10 und NX11 \(Voraussetzungen, Module, JRE, Online-Hilfe, Installation von Up](file:///C:/Users/hogger_adm/AppData/Local/Microsoft/Windows/Temporary%20Internet%20Files/Content.MSO/gruen/100_Installation_NX10_NX11.odt)[dates, Parallele Installation mehrere NX-Versionen, Automatisierte Installation per Skript\)](file:///C:/Users/hogger_adm/AppData/Local/Microsoft/Windows/Temporary%20Internet%20Files/Content.MSO/gruen/100_Installation_NX10_NX11.odt)

[Online Hilfe und Dokumentations-Server \(IE und Firefox\)](file:///C:/Users/hogger_adm/AppData/Local/Microsoft/Windows/Temporary%20Internet%20Files/Content.MSO/gruen/100_NX-Onlinehilfe.odt)

Error Report, Enhancement Requests, Wie geht das? Wo gibt man die ab? Etc.

[Anlegen eines GTAC Benutzers mit Hilfe der bestehenden NX-Lizenz](file://///SERVER4/ug/NXAdmin_NX10_NX11/Stoffsammlung/gruen/GTAC_Benutzer_anlegen.odt)

Download der NX-Lizenzdateien (Übergangslizenz, Notfalllizenz)

[Umgebungsvariablen und Startskript \(z.B. NXBIN-Verzeichnis ab NX11\)](file://///SERVER4/ug/NXAdmin_NX10_NX11/Stoffsammlung/gruen/400_Umgebungsvariablen_in_NX.odt)

custom\_dirs.dat und startup-Verzeichnisse (Beispiele, \*.men, \*.tbr, \*.rtb, …)

Menüdateien anpassen (Themen aus den zwei Büchern zusammenfassen "Vervollstaendigen\_von\_Menues" und "Anpassen\_von\_Menues\_ueber\_Menuedateien")

[NX-Protokolldatei](file:///C:/Users/hogger_adm/AppData/Local/Microsoft/Windows/Temporary%20Internet%20Files/Content.MSO/gruen/420_NX-Protokolldatei.odt)

[NX-Lizenzen \(Lizenzarten, Variablen/Registry, Zuweisen Server \(Floating\), Bundles, Lizenzbele](file:///C:/Users/hogger_adm/AppData/Local/Microsoft/Windows/Temporary%20Internet%20Files/Content.MSO/gruen/NX_Lizenzarten_und_Lizenzierung.odt)[gung inkl. HBB Lizenzabfrage, Borrowing\) + Thema: Lizenz Log-Datei](file:///C:/Users/hogger_adm/AppData/Local/Microsoft/Windows/Temporary%20Internet%20Files/Content.MSO/gruen/NX_Lizenzarten_und_Lizenzierung.odt)

NX-Schnittstellen

[NX-Layout steueren](file:///C:/Users/hogger_adm/AppData/Local/Microsoft/Windows/Temporary%20Internet%20Files/Content.MSO/gruen/500_NX-Layout_steuern.odt)

[NX-Rollen einrichten und verwalten](file:///C:/Users/hogger_adm/AppData/Local/Microsoft/Windows/Temporary%20Internet%20Files/Content.MSO/gruen/500_Rollenmanagement.odt)

[Neus Layout Menuebandleiste Ribbon Bar](file://///SERVER4/ug/NXAdmin_NX10_NX11/Stoffsammlung/gruen/430_Rippen-Leiste_‒_Ein_neues_Layout.odt)

[Anwenderbefehle definieren](file://///SERVER4/ug/NXAdmin_NX10_NX11/Stoffsammlung/gruen/440_Anwenderbefehle_definieren.odt)

[Vervollständigen von Menüs](file://///SERVER4/ug/NXAdmin_NX10_NX11/Stoffsammlung/gruen/450_Vervollstaendigen_der_Menues.odt)

[Icons in Toolbars anpassen](file://///SERVER4/ug/NXAdmin_NX10_NX11/Stoffsammlung/gruen/460_NX-Icons_in_Toolbars_anpassen.odt)

## Anpassen NX-Hintergrund und Webseite Resourcenleiste

[Spurverfolgungsleiste wiederherstellen](file://///SERVER4/ug/NXAdmin_NX10_NX11/Stoffsammlung/gruen/010_Spurverfolgungsleiste_wiederherstellen.odt)

[Radial-Menüs anpassen](file:///C:/Users/hogger_adm/AppData/Local/Microsoft/Windows/Temporary%20Internet%20Files/Content.MSO/gruen/500_Radial_Menue.odt)

[Anwenderstandards, Zeichnungsstandards \(Konfiguration, Übernahme aus Vorversionen, …\)](file:///C:/Users/hogger_adm/AppData/Local/Microsoft/Windows/Temporary%20Internet%20Files/Content.MSO/gruen/600_Anwenderstandards.odt) [Gewindetabellen](file:///C:/Users/hogger_adm/AppData/Local/Microsoft/Windows/Temporary%20Internet%20Files/Content.MSO/gruen/600_Gewindetabellen.odt)

Materialbibliothek und Material-Attribute?

Vorlagen, Templates (File-New-Templates, Sheet-Templates, Stücklisten)

[Table-Templates](file:///C:/Users/hogger_adm/AppData/Local/Microsoft/Windows/Temporary%20Internet%20Files/Content.MSO/gruen/700_TableTemplates_Systemangaben_Schriftfeld.odt)

[Visualisierungsvorlagen](file:///C:/Users/hogger_adm/AppData/Local/Microsoft/Windows/Temporary%20Internet%20Files/Content.MSO/gruen/005_Visualisierungsvorlagen.odt)

**[Farbpalette](file:///C:/Users/hogger_adm/AppData/Local/Microsoft/Windows/Temporary%20Internet%20Files/Content.MSO/gruen/006_Farbpalette.odt)** 

Zeichnungsvorlagen Übersicht (Muster, Neue Zeichnungsrahmen, Master Model Attribute etc) Schriftarten und Fonts in NX (Windows Schriftarten, Single Line Fonts)

Mehrsprachigkeit in NX (inkl. UGMessageNX, Axel's Punkt, Dialog, UGTools/NX-Tools, Zeichnungsrahmen, NX Sprache, Sprache Hilfe, Vorlagen)

**[UGMessageNX](file://///SERVER4/ug/NXAdmin_NX10_NX11/Stoffsammlung/gruen/470_UGMessageNX.odt)** 

Zentralisierung des NX-Benutzerprofils und diverser Einstellungen (UGII\_USER\_PROFILE\_DIR)

Ausdrücke (verschiedene Beispiele)

Attribute (Attributsschablonen, gesperrte Attribute)

Wiederverwendungsbibliothek Überblick (Was für Möglichkeiten der Wiederverwendung gibt's in NX?)

[UDF \(Bibliothek und Beispiel\)](file://///SERVER4/ug/NXAdmin_NX10_NX11/Stoffsammlung/gruen/030_Administration_einer_UDF-Bibliothek.odt)

Deformierbare Teile

**Teilefamilien** 

Wiederverwendbare Komponenten und Objekte (parametrisiert) [Anwenderdefinierte Symbole](file:///C:/Users/hogger_adm/AppData/Local/Microsoft/Windows/Temporary%20Internet%20Files/Content.MSO/gruen/Anwenderdefinierte_Symbole.odt) 

**[Plotten](file:///C:/Users/hogger_adm/AppData/Local/Microsoft/Windows/Temporary%20Internet%20Files/Content.MSO/gruen/2300_Plotten.odt)** 

NX Start mit Macro

Externe Tools erkärt (refile\_part, ugpc, ug\_edit\_part\_names, ugs\_router) Überblick über NX-Automatisierung (Macro, Journal, Programmierung, ...)

[Layer Kategorie im Nachhinein ergänzen](file:///C:/Users/hogger_adm/AppData/Local/Microsoft/Windows/Temporary%20Internet%20Files/Content.MSO/gruen/000_Layer_Kategorien_ergaenzen.odt)

**Programmier-Themen:**

[Einführung in die NX-Programmieurung mit .NET](file://///SERVER4/ug/NXAdmin_NX10_NX11/Stoffsammlung/gruen/3000_Einfuehrung_NXOpen_Programmierung.odt)

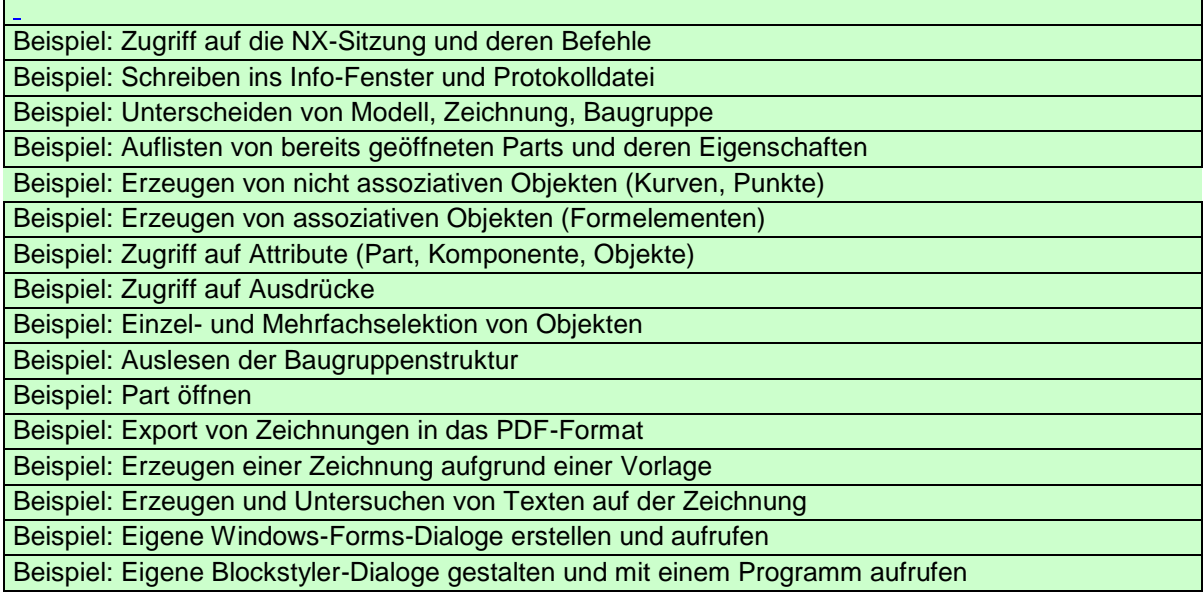

÷